## **How to: Amending Bank details**

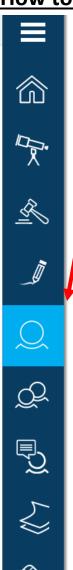

- Log into the Proactis Supplier Portal using your username (email address) and Password. https://supplierlive.proactisp2p.com/Account/Login
- On the taskbar on the left hand side select "Customers" (single head icon as in image to the left, highlighted light blue).
- Please see Click Edit. (As in image below, circled Yellow)

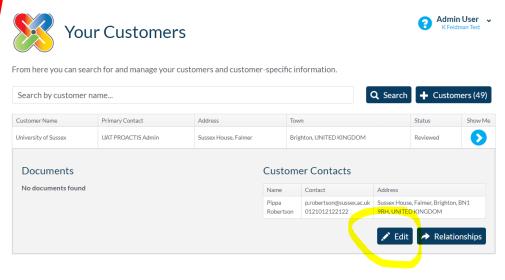

Click on "Additional Data" tab.

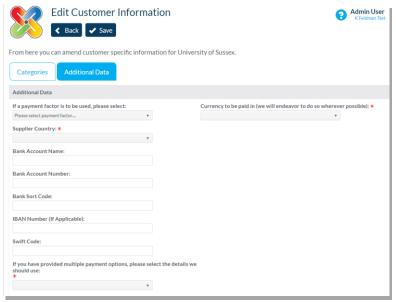

- ➤ Please ensure there are **no spaces or symbols** in the fields, e.g. hyphens, dots, dashes, slashes or brackets
- ➤ UK bank sort-codes should be in the following format: 123456 (no spaces or symbols)
- If you wish to be paid in GPB via UK BACS, please *do not add* an IBAN or Swift.